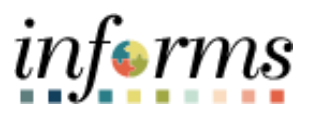

**Miami-Dade County**

# Signing into the Zebra TC77 for Asset Management Inventory Job Aid

**Version 1.0**

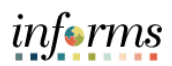

## <span id="page-1-0"></span>**TABLE OF CONTENTS**

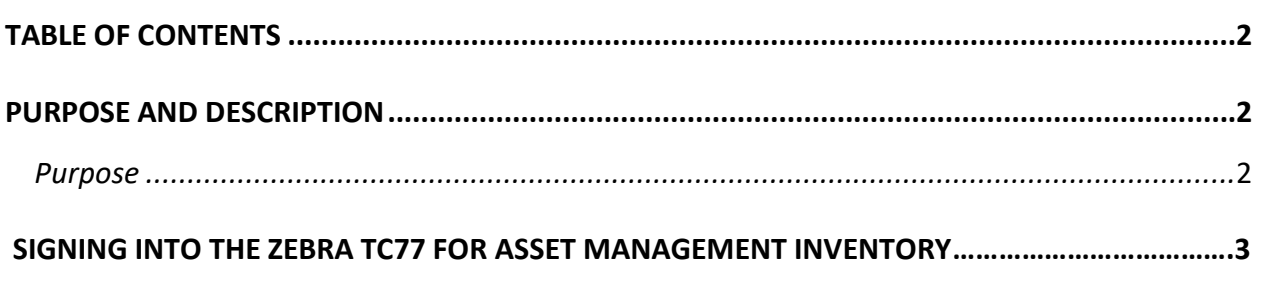

#### <span id="page-1-1"></span>**PURPOSE**

#### <span id="page-1-2"></span>**Purpose**

This document explains the key activities involved in signing into the Zebra TC77 for Asset Management Inventory. It provides an overview of the sub-processes involved, as well as stepby-step procedural guidance to perform the activity.

**Note: If the Zebra TC77 has not been connected to the County network in 30 or more days, the device must be reconfigured. Please contact the IT Service desk to resolve this at 305-596- 4357.**

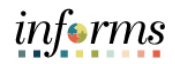

# **SIGNING INTO THE ZEBRA TC77 FOR ASSET MANAGEMENT INVENTORY**

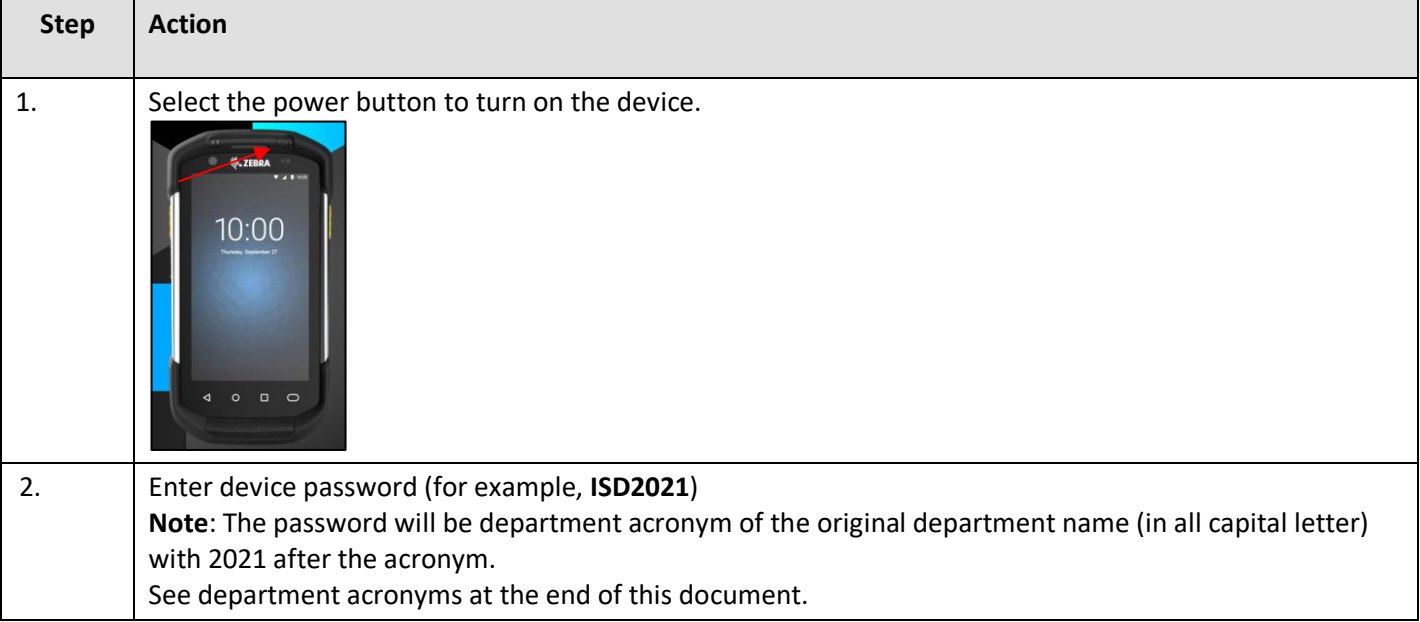

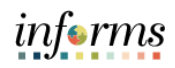

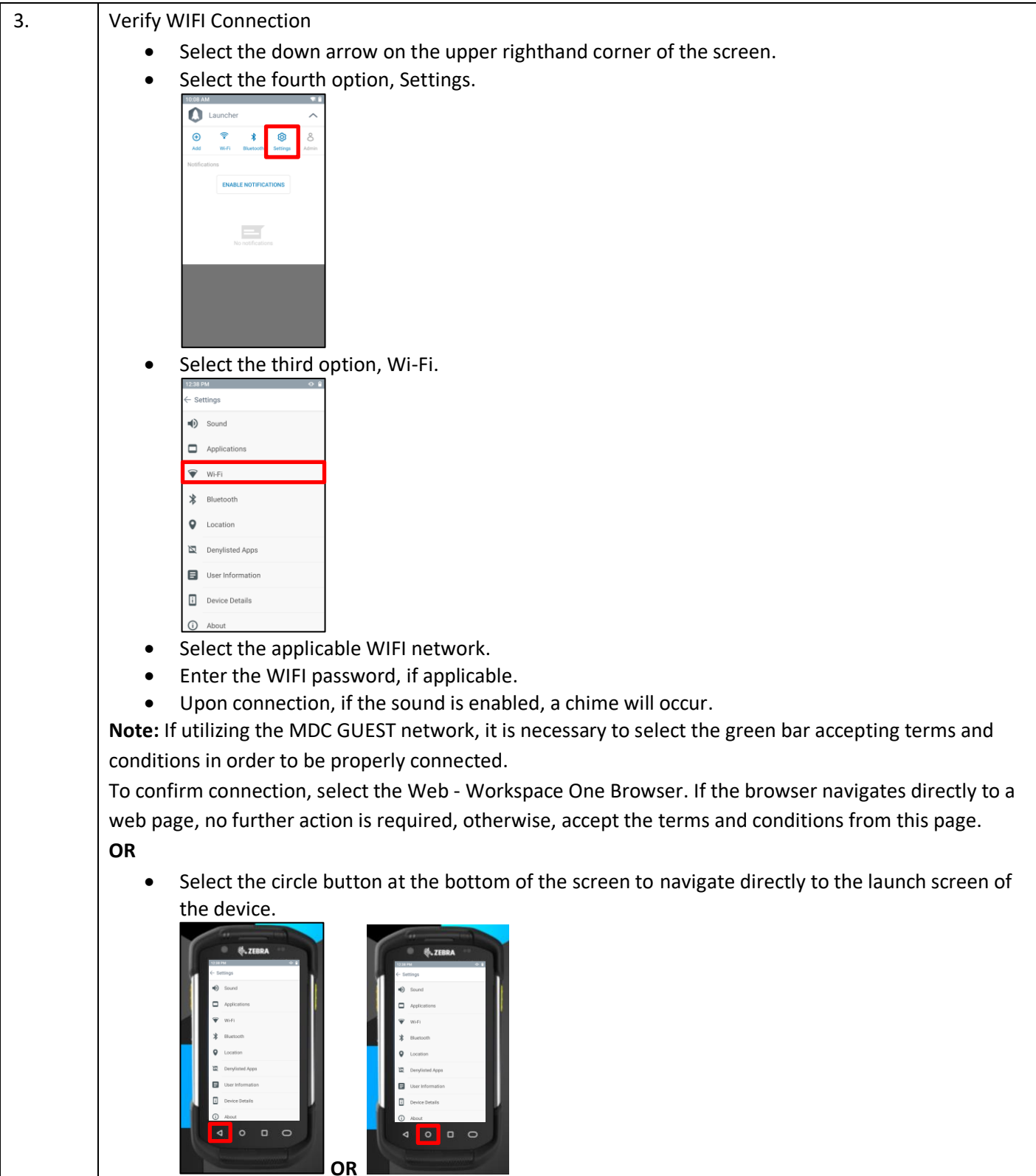

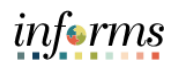

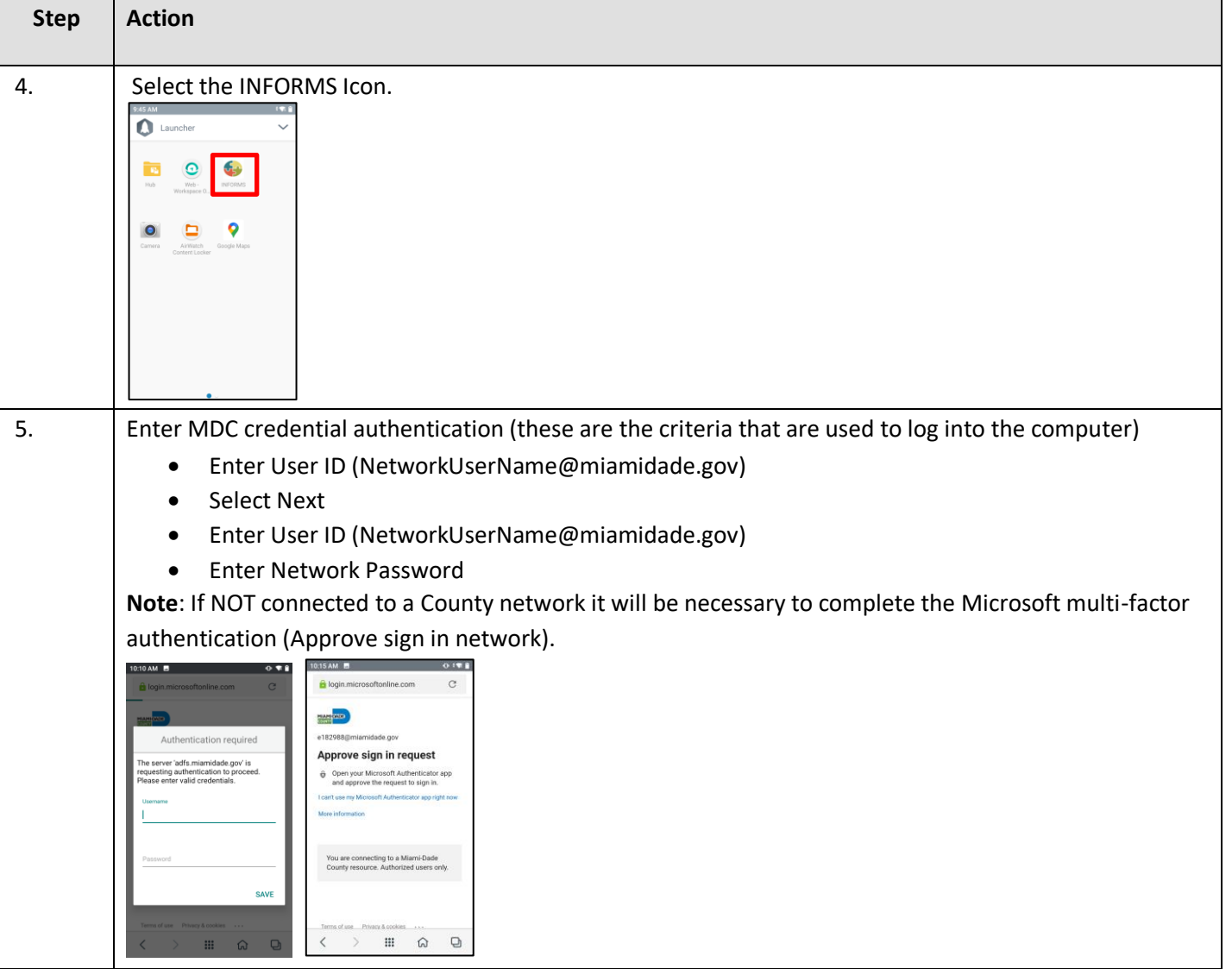

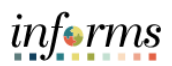

### **Department Acronyms**

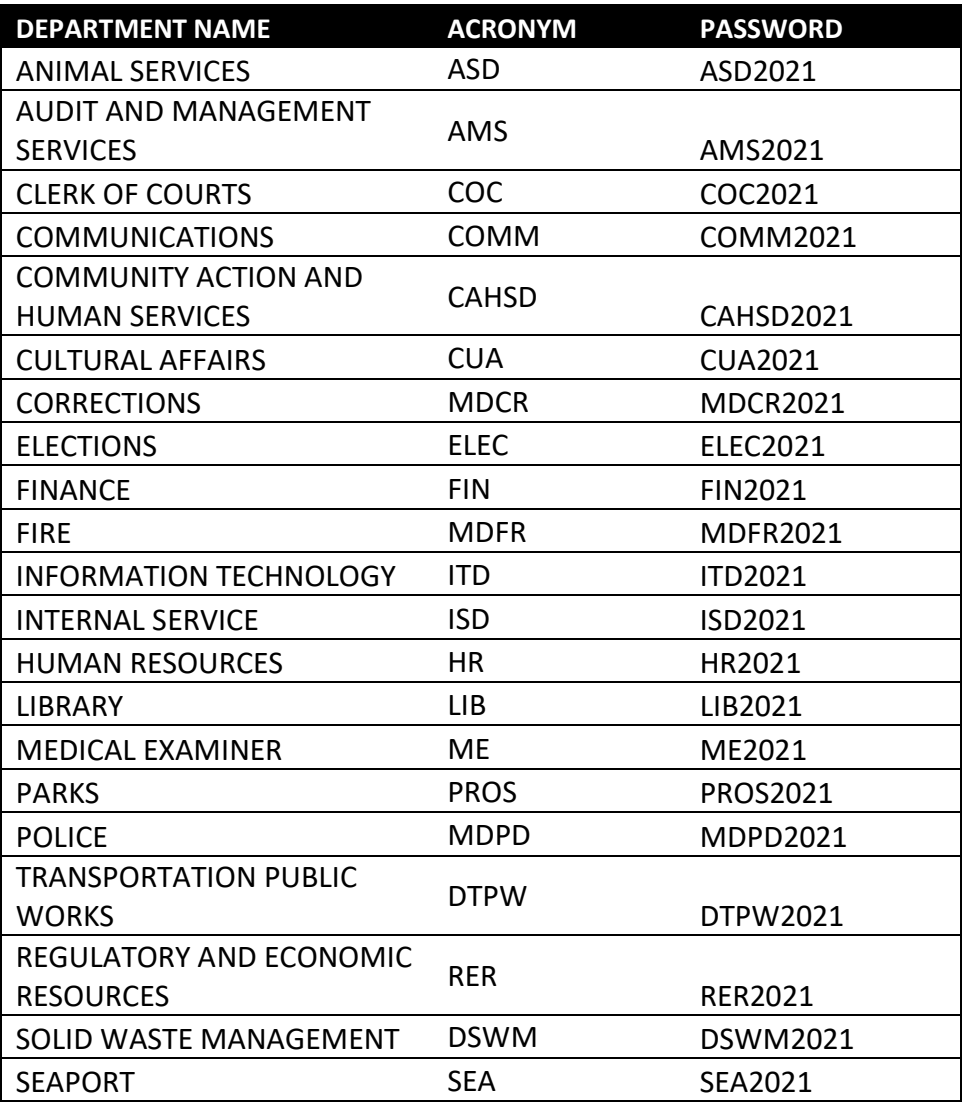